# **Uma Ferramenta Colaborativa para Auxiliar Votações Colocalizadas por meio de Dispositivos Móveis**

**José Wanderlei da Costa Júnior[1](#page-0-0) , Carla Diacui Medeiros Berkenbrock[2](#page-0-1) , Rafael Rizzatti[3](#page-0-2)**

#### **Resumo**

Em reuniões ou conferências podem ocorrer situações onde seja necessária a realização de votações. Votações, na forma de voto aberto muitas vezes exigem uma contagem manual, o que pode ser impreciso, bem como pode inibir o votante de expressar sua real opinião. Na forma de voto fechado, podem ser utilizadas cédulas ou aparelhos específicos para esse fim, o que torna a votação um processo dispendioso. Neste trabalho é apresentada uma aplicação colaborativa para votação que permite tanto os administradores quanto os usuários criem votações e comentários, bem como uma forma rápida de visualização dos votos através de gráficos. Os resultados alcançados demonstram que a ferramenta colaborativa tem potencial para criar votações rapidamente, assegurando precisão e permitindo interação entre os participantes.

**Palavras-chave:** Voto Aberto; Voto Fechado; Aplicação Colaborativa; Interação.

#### **Abstract**

In meetings or conferences, there are situations where it is necessary to conduct a voting. Votings, in the form of open vote often require manual counting, which can be inaccurate or can inhibit the voter to express his/her real opinion. In the form of closed vote, ballots or specific devices may be used, which leads to expensive process. This work presents a collaborative application for voting. The results obtained show that the collaborative tool has potential to create voting quickly, ensuring accuracy and allowing interaction among the participants.

**Keywords:** Open Vote; Closed Vote; Collaborative Application; Interaction.

<span id="page-0-0"></span><sup>1</sup> Universidade do Estado de Santa Catarina, Rua Paulo Malschitzki nº 200, E-mail: jrextreme@gmail.com

<span id="page-0-1"></span><sup>2</sup> Universidade do Estado de Santa Catarina, Rua Paulo Malschitzki nº 200, E-mail:carla.berkenbrock@udesc.br

<span id="page-0-2"></span><sup>3</sup> Universidade do Estado de Santa Catarina, Rua Paulo Malschitzki nº 200, E-mail: rafael.rizzatti@gmail.com

## **1 Introdução**

Dispositivos móveis, tais como telefones celulares, no início de sua utilização eram usados para auxiliar as pessoas em atividades como marcar compromissos, fazer anotações ou para jogos. A colaboração entre os dispositivos ocorria por meio de trocas de mensagens e ligações. A evolução tecnológica relacionada com esses aparelhos, bem como a comunicação por redes locais ou internet, tem tornado dispositivos como *smartphones* e *tablets* cada vez mais presentes em atividades cotidianas. Johnson (2013) menciona que dispositivos móveis podem ser considerados "uma parte integrante da vida das pessoas, se não (ainda) uma parte invisível".

A utilização de dispositivos móveis durante palestras pode aumentar a interação entre público e palestrantes (Teevan et. al., 2012). *Student Response Systems*, *Classroom Student Sytems*, *Audience Response Systems*, ou apenas *Clickers* são termos utilizados para definir sistemas que podem ser utilizados durante apresentações para fornecer um feedback ao palestrante, bem como uma maior iteração entre os participantes (Rechenthin e Molenda, 2009).

Um *Audience Response System* pode ser formado por: i) dispositivos utilizados pelos espectadores para comunicação com o apresentador, como, por exemplo, teclados sem fio; ii) um receptor, para receber sinais vindos dos espectadores e também enviar sinais do apresentador aos espectadores; iii) *hardware* que controla a aplicação e um computador que serve como estação base. O computador recebe as respostas de cada participante e armazena em um banco de dados local, que faz parte do *Audience Response System*, e os resultados podem então ser exibidos em forma de gráfico. Para o funcionamento de um *Audience Response System* é necessário que existam dois atores,

o apresentador e o participante. Ainda que seja mais comum a presença de um apresentador e vários participantes, podem existir cenários com vários apresentadores, como em um grupo de trabalho onde colegas irão apresentar ideias sobre um assunto, então cada um dos participantes fará também o papel de apresentador (Greve e Woodard, 2012).

e e seu a construída de 1968. Estadounidense de 1968 e 1970 e 1980 e 1980 e 1980 e 1980 e 1980 e 1980 e 1980 e

Em Pereira (2013) foi desenvolvida uma aplicação colaborativa para a realização de votações em dispositivos móveis. A aplicação intitulada Voting, é destinada a votações colocalizadas, ou seja, votações em que os participantes se encontram no mesmo ambiente. O usuário pode entrar em uma ou mais votações e também acompanhar o resultado parcial de cada votação.

A aplicação trabalha com voto fechado, onde o participante não tem seu voto revelado. Os resultados finais da votação podem ser exibidos em gráficos. A aplicação desenvolvida por Pereira (2013), apresenta algumas limitações, principalmente em relação aos aspectos colaborativos. Por exemplo, um elemento fundamental em um sistema colaborativo é a percepção que cada participante tem sobre os eventos que acontecem no sistema, como ações de outros participantes ou o compartilhamento de informações.

Este artigo é uma versão estendida do artigo "c-Voting: Colaboração em Votações Utilizando Dispositivos Móveis" publicado no Computer on the Beach 2017. O artigo apresenta a reformulação da ferramenta Voting, proposta por Pereira (2013), assim a nova ferramenta é intitulada "c-Voting" com a letra "c" para evidenciar a colaboração, também são considerados os pontos a serem melhorados citados por Araújo et al. (2013). Os autores analisaram o estado atual da aplicação Voting por meio de heurísticas selecionadas: i) Questões relacionadas com aspectos colaborativos. ii) Questões relacionadas com dispositivos móveis. iii) Aspectos de Interação Humano-Computador (IHC) em sistemas convencionais. Além disso, Kimura et al. (2012) define avaliações por meio de heurísticas como método que permite uma rápida identificação de potenciais problemas no sistema avaliado. Os principais problemas encontrados na avaliação de Araújo et al. (2013) foram:

• Padrões e consistência: A aplicação deve seguir os mesmos padrões em diferentes telas ou situações, uma mesma ação deve produzir o mesmo tipo de resultado, ainda que em partes diferentes do sistema;

 • Visibilidade do status do sistema: A aplicação deve prover *feedback* ao usuário em um espaço de tempo razoável para a situação. É necessário também manter cada participante informado sobre o que acontece no sistema e disponibilizar informações como condições de sinal de rede (para conexão com o servidor);

• Capacidade do sistema em relação ao mundo real: O sistema não deve ser apresentado com um aspecto técnico, mas sim com termos e também uma ordem de ações que seja familiar ao usuário;

 • Facilidade de entrada de dados, visualização e leitura de tela: A navegação pelo sistema por meio de dispositivos móveis deve ser facilitada, tanto para entrada de dados quanto para apresentação, exibindo em cada tela apenas a informação realmente necessária.

Este artigo tem por objetivo apresentar a reformulação da ferramenta colaborativa, intitulada c-Voting, mostrando os pontos positivos que ela traz, as possibilidades de utilização em ambientes reais, bem como as possíveis melhorias que poderiam ampliar o uso da ferramenta.

O restante do artigo está organizado da seguinte forma: a seção 2 apresenta os trabalhos relacionados, a seção 3 apresenta técnicas de percepção e de interface para dispositivos móveis, a seção 4 apresenta o c-Voting, na seção 5 é feita uma discussão sobre o estudo de caso realizado e, por fim, na seção 6 são apresentadas as considerações finais do artigo.

#### **2 Trabalhos Correlatos**

Nesta seção são apresentados trabalhos que desenvolveram ferramentas para votação, ou que possuem características e funcionalidades similares ao c-Voting.

CrowdLure (Greve e Woodard, 2012) é um *Audience Response System* que utiliza telefones celulares como dispositivo de comunicação entre os participantes e o servidor de aplicação utilizado pelo apresentador. O servidor armazena informações sobre cada apresentação, como: possíveis respostas, estatísticas acerca de respostas anteriores, tema e nome da apresentação, título dos dados, uma classificação de qualidade sobre os dados e anotações. A aplicação permite que os participantes avaliem o conteúdo das questões.

MyVote (Cheong et. al., 2012) é um *Audience Response System* que visa auxiliar o professor a obter um retorno sobre o entendimento dos alunos em relação ao conteúdo da aula. De acordo com o autor, quando o professor faz uma pergunta à turma, o conjunto de respostas obtido tem importância tanto para o professor quanto para os alunos. Enquanto o professor é capaz de avaliar o grau de entendimento dos alunos, cada aluno consegue saber o quanto está entendendo sobre o conteúdo em relação ao restante da turma. Ainda de acordo com Cheong et. al. (2012), essa troca de informação é prejudicada porque muitos alunos, ainda que apenas para levantar a 98 - Paul Barbara, poeta e a poeta e a 1998 - Paul Barbara, poeta e a 1998 - Paul Barbara, poeta e a 1998 - Pa

mão em uma pergunta de múltipla escolha, não participam por motivos como timidez ou insegurança. Assim, por meio do myVote, os alunos podem escolher suas respostas de forma anônima e o professor pode apresentar o resultado em um gráfico, contendo a quantidade de votos em cada resposta.

O *Crowd Feedback* é um *Audience Response System* destinado a apresentações (Teevan et. al., 2012). A aplicação proporciona um retorno imediato ao apresentador em relação à opinião dos participantes. Durante a apresentação, utilizando seus *smartphones*, os participantes podem clicar em "gosto" ou "não gosto" para cada assunto que é exibido pelo apresentador. Os resultados são exibidos durante a apresentação em uma barra vertical ao lado de cada *slide*. Em casos em que o assunto abordado e o retorno dos participantes têm maior importância, é exibido um sinal na barra lateral e o *smartphone* do apresentador vibra.

Merighi e Ravaioli (2009) apresentam um sistema de votação eletrônica com foco em votações em universidades. O *u-Vote* pode ser utilizado para votações de três formas: (i) locais de votação supervisionados, utilizando equipamentos disponibilizados pelo fornecedor do sistema; (ii) quiosques, onde há uma supervisão, porém, os equipamentos não pertencem ao fornecedor do sistema; e (iii) votações pela internet, onde não há qualquer supervisão em relação ao voto, apenas medidas de segurança quanto a autenticação no servidor de votação. Por meio de um sistema de auditoria o u-Vote busca garantir a autenticidade de cada voto, verificando após o término da votação a contagem de votos e também procurando por votos duplicados.

Esponda (2008) apresenta um sistema de votação eletrônica destinado ao uso em salas de aula, denominado *On-the-fly Voting*

*Creator*. O professor pode definir questões a serem votadas antecipadamente ou durante a apresentação. Os alunos acessam o endereço disponibilizado para a votação e clicam nas respostas. A votação ocorre de forma anônima e os resultados podem ser exibidos na apresentação ou nos *smartphones* dos alunos. Além disso, existe a possibilidade de reconhecer questões e respostas criadas à mão, utilizando uma espécie de caneta eletrônica, que ao final é digitalizada como uma imagem e exibida aos participantes.

Com o objetivo de substituir dispositivos criados exclusivamente para votações eletrônicas, o *Survnote* é um *Audience Response System* que permite a criação de listas de perguntas e votações (Mantoro et. al., 2010). O criador do questionário, ou votação, pode escolher entre disponibilizar apenas pela internet ou também por mensagens de celular. As votações ou questionários criados podem estar disponíveis para qualquer pessoa que acesse o endereço eletrônico do Survnote, ou ficar disponíveis apenas a um grupo de usuários cadastrados.

Desenvolvido por Pereira (2013), o *Voting* é um *Audience Response System* destinado a votações em ambientes colocalizados a partir de dispositivos móveis. A aplicação pode ser acessada diretamente do navegador de internet, sendo assim compatível com a maioria dos dispositivos móveis, como *tablets* ou *smartphones*. O administrador da aplicação pode criar ou alterar votações, que são acessadas pelos participantes cadastrados. Um participante pode entrar em uma ou mais votações, fazer seu voto e acompanhar os resultados. Para que não seja possível a identificação, os votos são criptografados.

O principal diferencial da ferramenta c-Voting em relação aos trabalhos apresentados é possibilidade de colaboração. Esta colaboração pode ser vista na possibilidade dos usuários criarem as votações para outros usuários. Além disso, destaca-se a visualização dos votos de todos os participantes em forma de gráfico, a identificação de voto de cada usuário, bem como possibilidade de uso da aplicação em um navegador web, permitindo o uso do sistema em dispositivos com diferentes sistemas operacionais.

## **3 Fundamentação Teórica**

Nesta seção é apresentada uma fundamentação teórica com aspectos importantes para o entendimento do trabalho.

As técnicas de percepção permitem a compreensão do ambiente por parte do usuário, para que seja possível a identificação da colaboração envolvida entre os usuários.

As técnicas de interface permitem demonstrar os aspectos de percepção para o usuário, considerando as características dos dispositivos móveis.

#### **3.1 Técnicas de Percepção**

A percepção, de acordo com Pimentel e Fuks (2012), está relacionada com um estado mental que envolve a compreensão, o conhecimento e a atenção, e ocorre quando um indivíduo percebe algo no ambiente.

Enquanto que na comunicação direta entre um grupo de participantes, a comunicação e a colaboração ocorrem de forma natural e espontânea, na comunicação por meio de sistemas computacionais existem algumas dificuldades, como a identificação dos participantes, sua localização e o que cada um está fazendo (GUTWIN; GREENBERG, 2002).

Três fatores dificultam a comunicação em um sistema colaborativo móvel: i) as entradas e saídas de dados geradas pelo sistema são geralmente muito menores do que as possibilidades em uma comunicação face a face; ii) a interação dos participantes em um grupo de trabalho de forma virtual, por meio de dispositivos eletrônicos (como telefones celulares ou tablets), gera muito menos informação do que a interação de forma física; e iii) geralmente, sistemas colaborativo não exibem ao usuário toda a informação disponível, que é limitada.

Gutwin e Greenberg (2002) definem percepção como o entendimento da interação de outra pessoa com o grupo de trabalho compartilhado. Essa percepção precisa ser necessariamente das pessoas e como elas interagem com o grupo de trabalho, e não apenas do grupo de trabalho em si. Gutwin e Greenberg (2002) citam quatro características básicas em relação à percepção:

• Percepção é o conhecimento sobre o estado atual do meio;

• O meio pode sofrer modificações, assim, a percepção é um conhecimento que precisa ser constantemente atualizado;

• Pessoas interagem e exploram o meio, e a manutenção da percepção é alcançada por meio dessa interação;

• A percepção é um objetivo secundário da tarefa principal, ou seja, o objetivo principal não é manter a percepção, mas sim completar a tarefa.

Em algum momento o participante pode começar a entender antecipadamente que uma informação esteja disponível e então estará esperando que isso aconteça. Geralmente o participante irá explorar com os olhos e com as mãos, com a intenção de entender mais e obter mais informações. O resultado dessa exploração irá modificar o estado inicial do sistema em um ciclo, conforme exibido na Figura 1 (NEISSER, 1975).

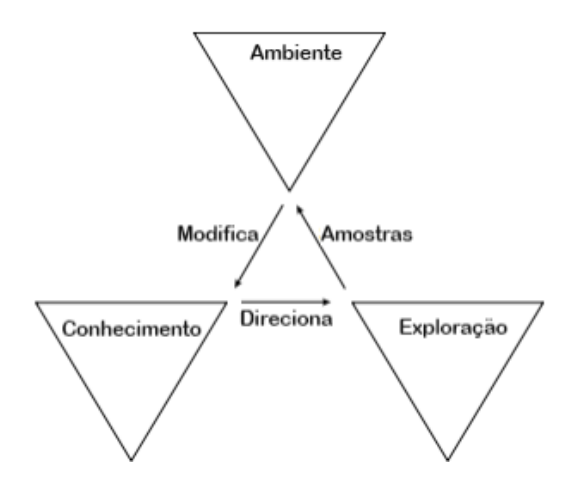

**Figura 1:** Ciclo de Ação e Percepção

Não é possível garantir a percepção dos usuários em um grupo. Assim deve-se prover mecanismos de percepção, que facilitem o entendimento das informações pelos usuários (PIMENTEL; FUKS, 2012). Mecanismos de percepção podem ser vistos como técnicas para oferecer informações que apoiem a percepção dos usuários.

Algumas abordagens para o desenvolvimento de mecanismos de percepção são:

 • Componente de interface - componentes integrados à interface do sistema, para apresentar informações aos usuários;

 • Notificação - Notificações automáticas aos participantes sobre os eventos relacionados ao grupo;

• Anotação - Cada usuário pode registrar anotações com ideias, sugestões ou comentários;

• Consulta e navegação pela memória do grupo - Busca de informações sobre as atividades de outros usuários.

Mantau (2013) cita as seguintes técnicas de colaboração aplicáveis a dispositivos móveis:

• Lista de participantes - Permite identificar e visualizar o status de todos os participantes conectados ao sistema;

• Ícones representativos - Podem ser utilizados para representar informações de percepção de presença e de localização dos participantes, ou status de um participante, de uma tarefa ou de artefatos compartilhados;

• Cores - As cores são utilizadas para representar informações de percepção, como status ou localização de um participante ou de artefatos compartilhados;

• Linha do tempo - Exibe de forma gráfica, o momento em que acontecem eventos importantes, em ordem cronológica.

Entre as técnicas de percepção apresentadas por Pimentel e Fuks (2012), pode se destacar como mais próximas ao sistema, Notificação e Anotação. Notificação pode ser utilizada para que um participante possa estar com informações atualizadas acerca de uma ou mais votações que esteja participando, como quantidade de votos ou encerramento da votação. Anotação pode ser útil em duas situações: i) um participante pode fazer anotações individuais sobre temas discutidos durante ou antes da votação, para auxiliar na decisão; ou ii) um participante pode ter a intenção de compartilhar suas anotações com os demais participantes da votação, com o propósito de esclarecer melhor um assunto, compartilhar mais informações, ou mesmo uma tentativa de influenciar na decisão dos outros participantes.

#### **3.2 Técnicas de Interface para Dispositivos Móveis**

Durante algum tempo o desenvolvimento de aplicações *web* foi voltado apenas a computadores, *desktops* ou *notebooks*. O desenvolvimento para dispositivos móveis, quando acontecia, ficava apenas em segundo plano e o acesso à internet por meio desses dispositivos era algo complicado extremamente lento (WROBLEWSKI, 2011).

Nos últimos anos houve grandes mudanças neste cenário com o grande aumento na utilização de dispositivos móveis, principalmente os *smartphones*. O desenvolvimento para estes dispositivos requer adequações, adaptações em relação ao que poderia ser acessado em um computador *desktop*. Wroblewski (2011) cita alguns pontos importantes no desenvolvimento de aplicações para dispositivos móveis:

- Tamanho da tela: O conteúdo exibido em uma tela deve ser limitado, para que não seja necessário utilizar rolagens para visualizar informações básicas;
- Seleção de informações: Apenas as informações mais importantes devem ser exibidas em cada tela;
- Organização: Telas e botões devem seguir padrões de organização e cores. Seguindo ainda alguns padrões já utilizados em outras aplicações, como posicionamento de botões com determinadas funções, como por exemplo "Início".

Tidwell (2005) explica que aplicações *web* devem ter poucos pontos de entrada (como botões e menus) e informações em cada tela, evitando assim sobrecarregar usuários com informações. O autor cita que usuários iniciantes podem ter mais dificuldade em relação à quantidade de informações exibidas.

Enquanto aplicações *desktop* muitas vezes possuem barras de menus no topo ou na lateral da tela indicando várias opções de navegação, em dispositivos com telas menores o conteúdo deve ter preferência.

Uma tela que indica opções de navegação deve ser simples e objetiva com poucas opções exibidas. Já uma tela onde o conteúdo é o mais importante, as opções de navegação podem ser reduzidas a poucos botões e um título indicando a localização do usuário no sistema.

De acordo com Wroblewski (2011), reduzir opções de navegação em uma tela pode ser útil também para prevenir erros, diminuindo a possibilidade de que devido ao tamanho da tela e proximidade dos botões, o usuário clique em algo por engano.

#### **4 c-Voting – Ferramenta Colaborativa para auxiliar Votações Colocalizadas**

O c-Voting foi desenvolvido para auxiliar na colaboração de participantes em reuniões presenciais, possibilitando que os participantes possam tomar parte de votações pertinentes ao evento por meio de dispositivos móveis. As votações são criadas por um administrador, que pode ser o coordenador da reunião presencial. Esse administrador é responsável por informar o tema da votação e as opções disponíveis para voto. O administrador também pode visualizar resultados parciais e finais destas votações.

O c-Voting é acessado por meio do navegador de internet, sendo assim ele é compatível com a maioria dos dispositivos móveis, como *tablets* ou *smartphones*. O administrador da aplicação cria ou altera votações, que são acessadas pelos participantes cadastrados. Um participante pode entrar em uma ou mais votações, fazer seu voto e acompanhar os resultados. Para evitar a identificação, os votos são criptografados.

A aplicação utiliza um banco de dados MySQL, com scripts para inicialização nos sistemas operacionais Windows e Linux. No arquivo de scripts há um campo para senha do administrador, que deve ser alterado de acordo com a senha escolhida. Para acessar a base de dados e manter a comunicação entre a aplicação e os usuários, é utilizado um servidor PHP. O banco de dados

MySQL e o servidor PHP são as únicas dependências externas, as quais precisam ser previamente instaladas para o funcionamento do sistema.

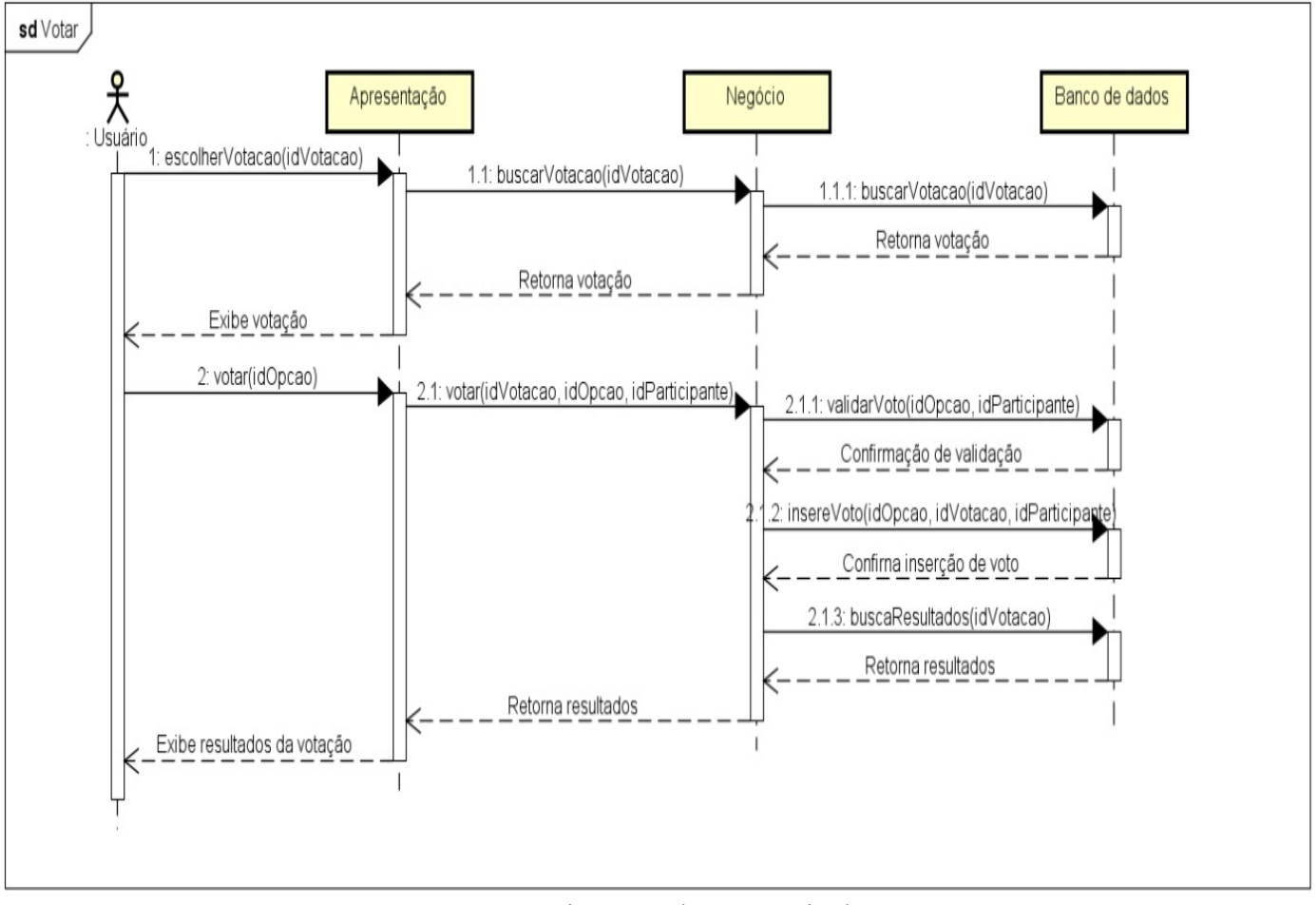

**Figura 2:** Diagrama de sequência de votar

O processamento no servidor ocorre na linguagem PHP, enquanto que verificações no cliente, bem como interfaces gráficas e algumas requisições, são executadas utilizando Javascript. Para as interfaces é utilizado código HTML, CSS e o *Framework* jQuery Mobile. Sendo o jQuery utilizado também para efetuar requisições mais rapidamente, atualizando apenas algumas informações de uma tela, como na Tela de Votações, onde a quantidade de votos é atualizada automaticamente, por meio de requisições AJAX (*Asynchronous Javascript and XML*).

Após a inicialização do servidor, um participante precisa de um dispositivo com acesso à rede local e a um navegador de internet, como um *smartphone*, *tablet* ou *notebook*. Acessando o endereço IP do servidor, o participante terá acesso ao sistema.

Por meio dos diagramas de sequência é possível visualizar as interações entre os usuários e o sistema, bem como as trocas de mensagens entre as camadas da aplicação, definidas a seguir como Apresentação, Negócio e Banco de Dados.

103 - <u>103 - 103 - 103 - 103 - 103 - 103 - 103 - 103 - 103 - 103 - 103 - 103 - 103 - 103 - 103 - 103 - 103 - 10</u>

O fluxo básico que representa as ações do sistema e do participante para a realização de um voto são as seguintes (Figura 2):

- Sistema exibe votações;
- Participante escolhe uma votação;
- Sistema exibe a tela de votação;
- Participante seleciona uma opção e clica em votar;
- Sistema insere o voto; e
- Sistema exibe resultados parciais da votação.

Nesta seção é descrito o funcionamento da aplicação c-Voting, exibindo as telas e opções disponíveis aos usuários, Participante e Administrador.

## **4.1 Participantes**

Ao iniciar a aplicação o usuário deve clicar no botão Cadastre-se (Figura 3) e em seguida preencher o *login*, senha e empresa/universidade (Figura 4), para então conectar-se ao sistema. Após fazer o *login* (Figura 5) é exibida a tela de reuniões (Figura 6). Nela são listadas as reuniões disponíveis.

Ao selecionar uma reunião são listadas as votações ativas na mesma, separadas por votos abertos ou fechados e com a indicação da quantidade de votos em cada votação, exibida entre parênteses (Figura 7). Selecionando uma votação, o usuário é direcionado para uma tela com as alternativas para voto e também botões para acessar a tela de resultados e a tela de comentários (Figura 8), com a quantidade de comentários existentes indicada entre parênteses.

Confirmando o voto é exibida a tela de resultados (Figura 9), onde a quantidade de votos de cada alternativa é mostrada em um gráfico de colunas. Na tela de resultados há também um botão para a tela de visualização de votos. Em uma votação aberta o usuário irá visualizar o nome de todos os participantes que votaram naquela votação, agrupados pela alternativa escolhida (Figura 10). No caso de votação fechada, são exibidos códigos no lugar do nome e para que o usuário possa verificar o próprio voto, o mesmo é exibido em uma cor diferente dos demais e com a data e hora em que foi realizado (Figura 11).

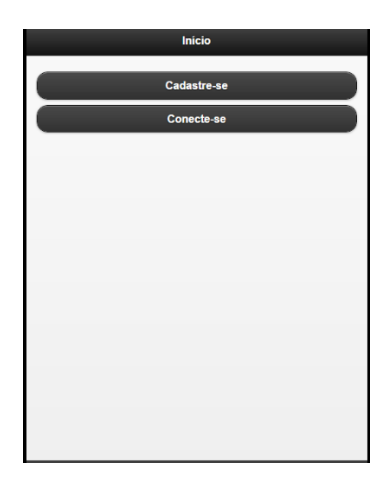

#### **Figura 3:** Tela Inicial

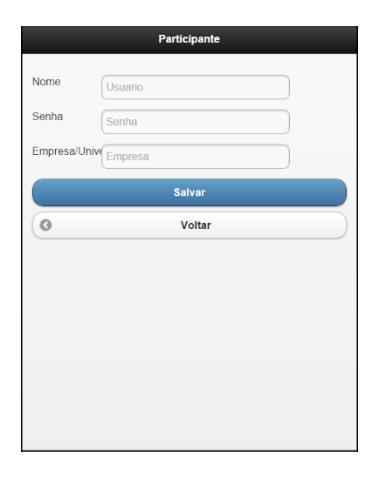

**Figura 4:** Tela de Cadastro

104 - <u>104 - 105 - 106 - 107 - 108 - 109 - 109 - 109 - 109 - 109 - 109 - 109 - 109 - 109 - 109 - 109 - 109 - 10</u>

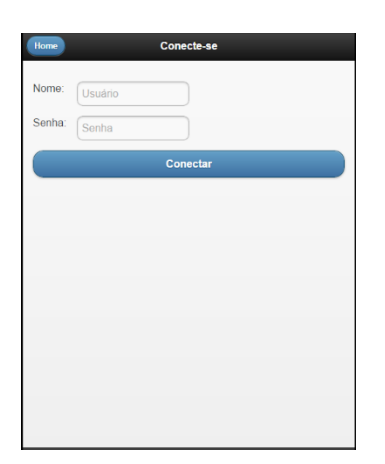

**Figura 5:** Tela de Login

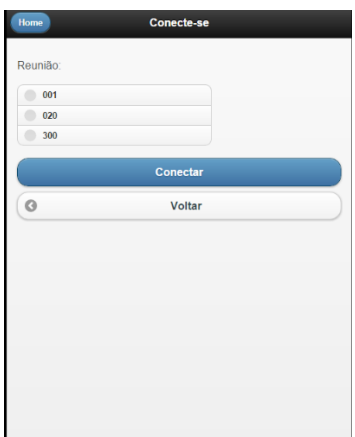

**Figura 6:** Tela de Reuniões

| Home<br>Reunião 1                            |   |
|----------------------------------------------|---|
| Votações com voto fechado                    |   |
| Engenharia (Sugerida por Participante)       | Ω |
| Bicicletários (Sugerida por Participante)    | മ |
| Aulas de POO (Sugerida por Participante) (9) | ø |
| Sistema acadêmico (13)                       | Ō |
| Sinal WiFi (15)                              | ø |
| Qualidade da comida no RU (9)                | Ē |
| Votações com voto aberto                     |   |
| Bicicletários (Sugerida por Participante)    | ഒ |
| Acervo da biblioteca (7)                     | Ø |
| Qualidade dos banheiros (7)                  | ø |
| Salas de aula (9)                            | ø |
| Valor do almoço no RU (9)                    |   |

**Figura 7:** Tela para Visualizar Votações

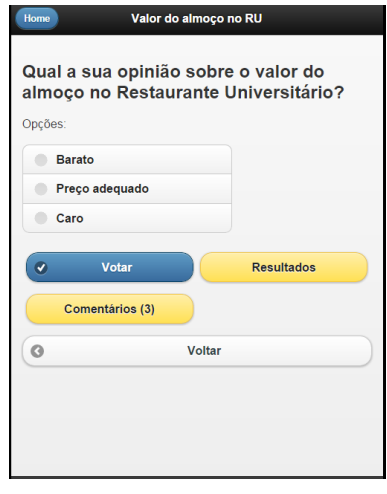

**Figura 8:** Tela de Votação

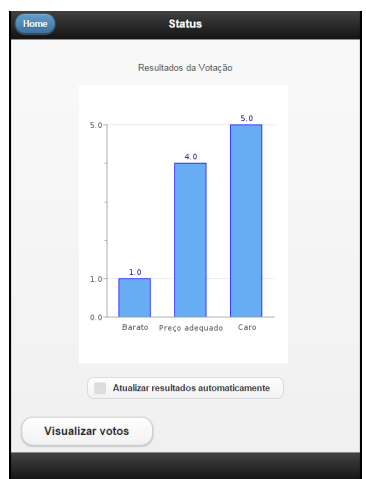

**Figura 9:** Tela de Resultados

| Home                 | Valor do almoço no RU |
|----------------------|-----------------------|
| <b>Barato</b>        |                       |
| Adriano              |                       |
| Preço adequado       |                       |
| <b>Leonardo Mees</b> |                       |
| Jorgino              |                       |
| alessandro           |                       |
| <b>Bruna</b>         |                       |
| Caro                 |                       |
| <b>Lucas Mendes</b>  |                       |
| Kevin                |                       |
| gustavo.goetten      |                       |
| guilherme96          |                       |
|                      |                       |
| Q                    | <b>Voltar</b>         |
|                      |                       |

**Figura 10:** Tela para Visualizar os Votos

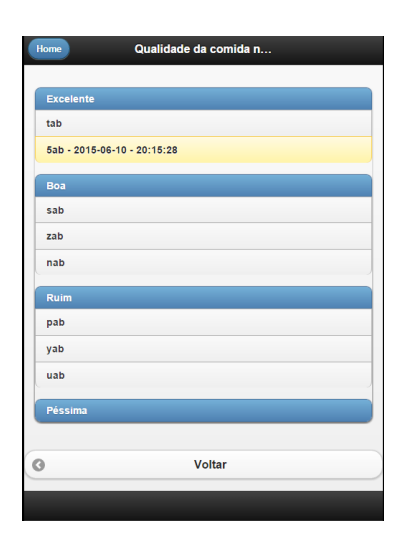

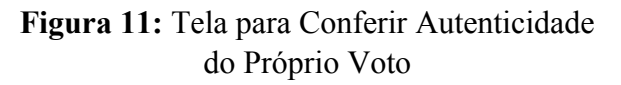

Na tela com as alternativas para votar, caso o usuário opte por clicar no botão de comentários irá visualizar uma lista com todos os comentários realizados naquela votação, seguidos pela data e hora de postagem e nome do usuário que postou, caso o comentário não tenha sido marcado como anônimo no momento da postagem (Figura 12). Ao entrar na tela de comentários, o usuário pode clicar no botão para criar um comentário. Neste caso, ele então é direcionado a uma tela com o espaço para preencher seu comentário e uma opção de marcar como anônimo, caso não queira que seu nome apareça na lista de comentários (Figura 13). Na tela em que são exibidas as votações, é possível clicar no botão para sugerir uma votação. Neste caso, o usuário preenche um título, uma pergunta e as alternativas para a votação, podendo também marcar a opção de votos abertos (Figura 14). Após confirmar, a votação sugerida está disponível para a análise do administrador do sistema, que pode então confirmar e disponibilizar a votação para todos os participantes.

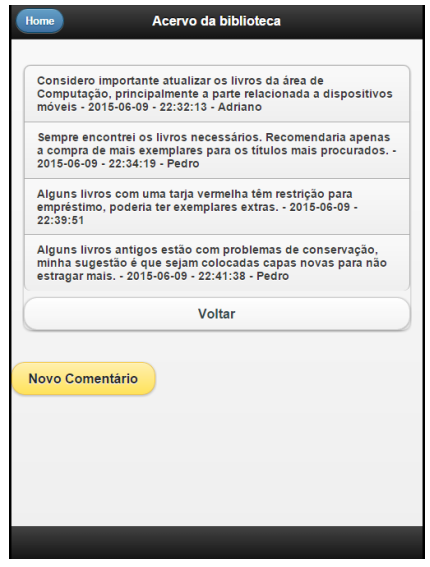

**Figura 12:** Tela para Visualização de Comentários

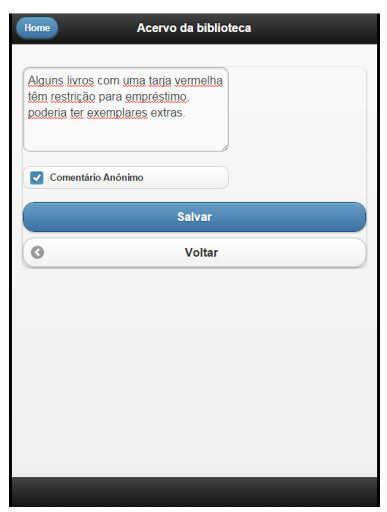

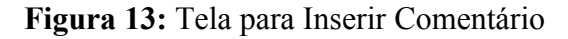

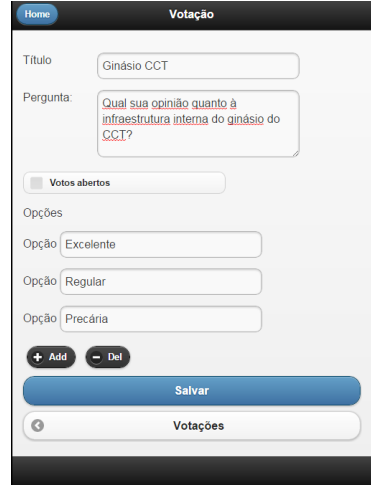

**Figura 14:** Tela para Sugerir Votação

#### **4.2 Administrador**

Após fazer o *login* (Figura 5) o administrador é direcionado à tela inicial (Figura 15) com opções para gerenciar votações, reuniões, participantes e questões sugeridas por um participante.

Ao clicar em "Votações", é exibida a tela para gerenciar votações (Figura 16), na qual o administrador pode visualizar as votações ativas, criar uma votação, editar uma votação existente, excluir uma votação ou visualizar resultados parciais.

Ao clicar em "Resultados", o administrador é direcionado à tela de resultados para a respectiva votação (Figura 9). Para excluir uma votação, é preciso selecionar a votação escolhida, clicar em "Excluir" e confirmar. Se a opção for por criar uma nova votação ou editar uma votação existente, é exibida a tela para cadastrar votação (Figura 14).

Na tela inicial (Figura 15) caso a opção escolhida seja "Reuniões" é exibida a tela para gerenciar reuniões (Figura 17), na qual o administrador pode visualizar as reuniões cadastradas, criar, editar ou excluir uma reunião. Para excluir uma reunião é preciso clicar em excluir e confirmar. Ao selecionar a opção "Nova" ou "Editar", é exibida a tela para cadastro de reunião (Figura 18).

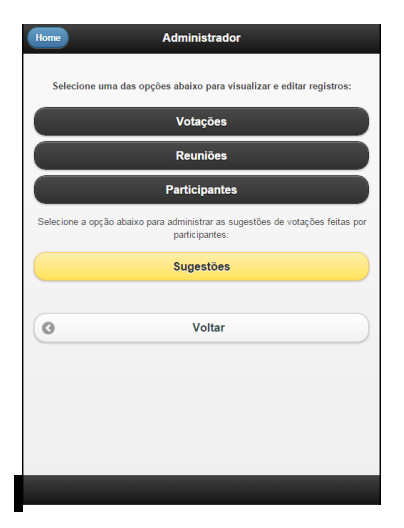

**Figura 15:** Tela Inicial

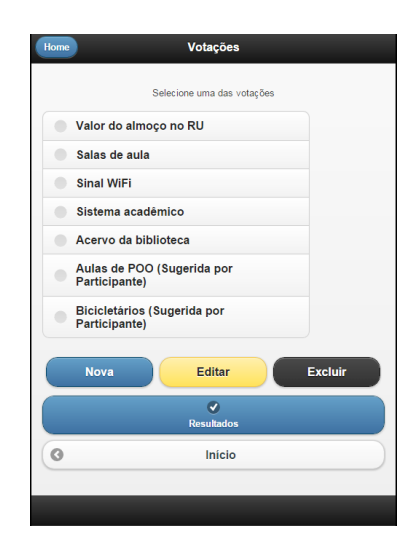

**Figura 16:** Tela para Gerenciar Votações

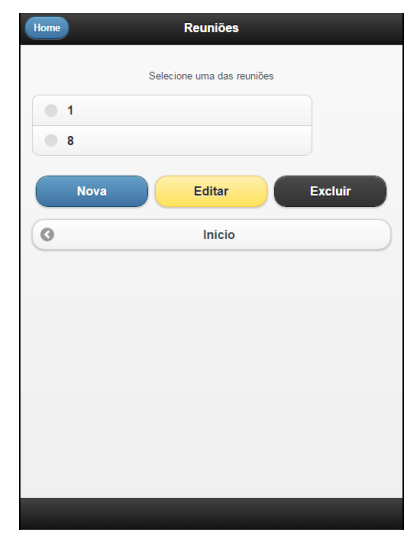

**Figura 17:** Tela para Gerenciar Reuniões

Na tela para cadastro de reunião (Figura 18), o administrador deve escolher um código e marcar a reunião como "Ativa" ou "Não Ativa" e em seguida confirmar.

Na tela inicial (Figura 15) ao escolher a opção "Participantes" é exibida a tela para gerenciar participantes (Figura 19), com opções para inserir participante, editar informações ou excluir. Para excluir um participante é necessário clicar em "Excluir" e confirmar. Ao selecionar "Novo" ou "Editar" o administrador é direcionado à tela de cadastro de participante (Figura 4).

Ao selecionar, na tela inicial, a opção "Sugestões", é exibida a tela contendo as sugestões de votações enviadas por participantes (Figura 20). O administrador pode então excluir uma sugestão ou avaliar. Ao clicar em "Avaliar", é exibida a tela para cadastro de votação (Figura 14), preenchida com a sugestão enviada pelo participante. O administrador precisa clicar em "Salvar" para que a votação apareça disponível a todos os participantes.

| Home    |                       | <b>Reunião</b>  |
|---------|-----------------------|-----------------|
|         | Código Apenas números |                 |
| Ativa   | Não                   |                 |
|         |                       | <b>Salvar</b>   |
| $\circ$ |                       | <b>Reuniões</b> |
|         |                       |                 |
|         |                       |                 |
|         |                       |                 |
|         |                       |                 |
|         |                       |                 |
|         |                       |                 |
|         |                       |                 |

**Figura 18:** Tela para Criar Reunião

| Home | <b>Participantes</b>                    |
|------|-----------------------------------------|
|      | Selecione um Participante:              |
|      | Rafael                                  |
|      | <b>Lucas Mendes</b>                     |
|      | <b>Willian becker</b>                   |
|      | Paulo Ricardo Portella Pietschmann      |
|      | Jorgino                                 |
|      | <b>Bruna</b>                            |
|      | <b>Leonardo Mees</b>                    |
|      | Kevin                                   |
|      | Christopher                             |
|      | Pedro                                   |
|      | <b>Excluir</b><br><b>Novo</b><br>Editar |
| G    | Início                                  |
|      |                                         |

**Figura 19:** Tela para Gerenciar Participantes

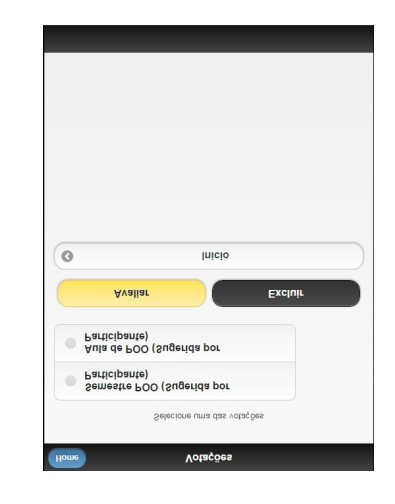

107 - <u>107 - 107 - 107 - 107 - 107 - 107 - 107 - 107 - 107 - 107 - 107 - 107 - 107 - 107 - 107 - 10</u>

**Figura 20:** Tela para Visualizar Sugestões

#### **5 Estudo de Caso**

A aplicação foi executada em um servidor PHP, com banco de dados MySQL, sob sistema operacional Windows 7. A conexão com os *smartphones* foi por meio de conexão sem fio segundo o padrão IEEE 802.11, utilizando o protocolo HTTP. O experimento foi realizado por 17 alunos. Dentre os alunos que participaram do teste, 13 utilizaram seus *smartphones*, três utilizaram *smartphones* Galaxy Duos, disponibilizados pelo grupo de pesquisa BDES e um aluno utilizou o próprio *notebook*. Entre os alunos que utilizaram dispositivos próprios, houve grande variedade de modelos, porém apenas dois sistemas operacionais, sendo 66.7 % Android e 33.3 % iOS.

## **5.1 Estrutura do Experimento**

Para a realização do estudo de caso, foi criada uma reunião com votações, alternando entre voto aberto e fechado. Os participantes são alunos do curso de Ciência da Computação da UDESC (Universidade do Estado de Santa Catarina), Joinville, SC. O estudo foi realizado com alunos da disciplina de Programação Orientada a Objetos e as questões foram sugeridas pelo Centro Acadêmico de Ciência da Computação, com o objetivo de obter a opinião dos alunos sobre aspectos relativos à universidade, como infraestrutura e qualidade de serviços prestados. Antes de iniciar o estudo, os alunos preencheram o Termo de consentimento para participação da avaliação da Aplicação.

Após a utilização, os alunos responderam a um questionário avaliando o sistema, com espaço para críticas e sugestões. Algumas das questões do questionário utilizaram a escala de Likert, enquanto outras, particularmente as que buscaram medir o grau de satisfação do usuário, possuem quatro alternativas. Desta forma, é possível analisar e comparar as respostas dos participantes e não havendo um número ímpar de alternativas, é eliminada a possibilidade de haver respostas neutras (Preece et. al., 2011).

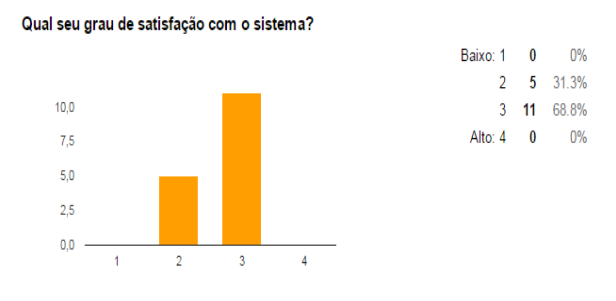

**Figura 21:** Satisfação dos usuários

Como pode ser observado na Figura 21, 68.8 % dos participantes avaliaram o sistema de forma positiva quanto ao grau de satisfação.

Em relação à importância da tela de comentários, apenas um participante classificou com o grau mais baixo de importância, enquanto que a maioria, 81.3 %, considera importante existir uma tela para a troca de informações entre usuários do sistema.

A Figura 22 mostra que a maioria (75 %) dos participantes utilizaram a tela de visualização de votos em uma votação fechada. A Figura 23 mostra que para uma parte dos usuários não ficou claro que o voto foi computado, o que indica que a exibição dessa informação pode ser melhorada.

#### Em uma votação com votos fechados, você utilizou a tela de visualização de votos?

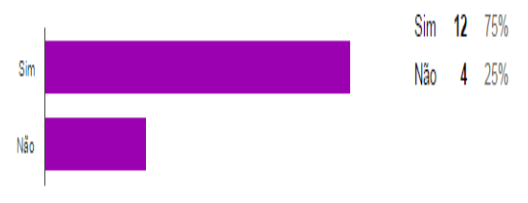

**Figura 22:** Visualização dos Votos

Também foi possível visualizar que a maioria dos participantes utilizou a tela de visualização de votos em votações abertas. Também percebemos uma porcentagem alta (86.6 %) de participantes que, após acessar a tela, estavam certos de que seu voto foi computado.

Ao acessar a tela de visualização de votos em uma votação com votos fechados, foi possível certificar-se de que seu voto foi computado?

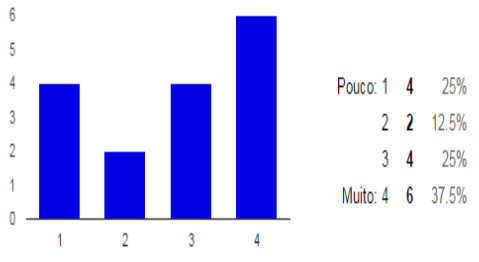

**Figura 23:** Verificação de voto

Foi possível verificar que a maioria dos participantes (56.3 %) conseguiram identificar claramente o voto dos demais em uma votação de votos abertos. Apenas 18.8% marcaram a classificação mais baixa neste quesito, porém a exibição pode ser melhorada para que os usuários compreendam mais facilmente.

É importante nesta implementação, ao permitir que o usuário verifique o próprio voto mesmo em votações fechadas, manter a confidencialidade dos votos. No questionário, 70.6 % dos usuários responderam positivamente quanto à Foi possível verificar uma avaliação positiva dos usuários quanto à colaboração e interatividade proporcionadas pelo sistema, pois a resposta à pergunta: "Como você avalia o quanto foi útil a parte de colaboração e interatividade entre os usuários?", se obteve 86.6 % de respostas positivas e nenhuma resposta com a classificação mais baixa.

#### **6 Conclusão**

Este trabalho apresentou a aplicação c-Voting. A aplicação permite a realização de votações eletrônicas em ambientes colocalizados, por meio de dispositivos móveis. A aplicação passou por testes em um ambiente real de utilização. Durante os testes, os participantes demonstraram interesse e curiosidade durante o uso da ferramenta.

Analisando as respostas do questionário aplicado para os participantes do estudo de caso, é possível compreender que alguns pontos ainda podem ser melhorados, como, por exemplo, tornar mais claro o funcionamento da tela de visualização de votos em uma votação fechada.

Durante a implementação foram encontradas limitações no *framework* utilizado, *jquerymobile*. Os problemas estão relacionados com a flexibilidade no *layout* das páginas, visto que a versão do *framework* está desatualizada. Em melhorias futuras o *framework* pode ser atualizado, sendo necessário executar testes e possivelmente adaptações. É necessário também verificar os requisitos de segurança da aplicação, incluindo filtros para que os endereços das páginas estejam acessíveis apenas a usuários devidamente conectados ao sistema. Outro ponto a ser analisado é o tratamento de dados antes de haver comunicação com o

banco de dados, protegendo o sistema de modificações indevidas por meio de *SQL Injection.*

Este trabalho apresentou melhorias para a aplicação de *groupware*, intitulada Voting. Na versão anterior, o participante poderia visualizar reuniões ativas, escolher uma votação dentro de uma reunião, votar e conferir resultados parciais em um gráfico. Contudo, a ferramenta não destacava os aspectos colaborativos.

Anteriormente a aplicação funcionava apenas com votações de voto fechado, visando garantir o anonimato dos participantes ao votar, nesta versão foi implementada a opção de voto aberto, considerando que existem situações onde o voto precisa ser divulgado, por exemplo em uma reunião de colegiado de um departamento.

Como forma de comunicação entre os participantes foi implementada a tela de comentários, na qual é possível criar comentários sobre cada votação. Na tela de comentários são listados todos os comentários de uma votação, data e horário em que o comentário foi postado e o nome do participante, caso o comentário não tenha sido marcado como anônimo**.**

Visando melhorar a percepção dos participantes em relação às atividades dos demais, foram implementadas notificações sobre o estado de cada votação e comentários postados. Ao abrir a tela para votação, o participante visualiza junto ao botão de comentários e entre parênteses, a quantidade de comentários na votação até o momento. As notificações foram implementadas também na tela em que são listadas as votações.

Assim, neste trabalho foram inseridos novos recursos para possibilitar colaboração entre os participantes. Dessa forma, a nova versão da ferramenta é intitulada, c-Voting, onde a letra "c" é utilizada para evidenciar a colaboração.

#### **Referências**

ARAÚJO, L. P. d. et al. Heuristic evaluation for mobile groupware: Evaluating two audience response systems. Journal of Applied Computing Research, p. 64-77, 2013.

BAKER, K.; GREENBERG, S.; GUTWIN, C. Heuristic evaluation of groupware based on the mechanics of collaboration. In: Proceedings of the 8th IFIP International Conference on Engineering for Human-Computer Interaction. London, UK: Springer-Verlag, 2001. (EHCI '01), p. 123- 140. ISBN 3-540-43044-X. Disponível em:<http://dl.acm.org/citation.cfm? id=645350.650731>.

BERTINI, E. et al. Appropriating heuristic evaluation for mobile computing. International Journal of Mobile Computer Interaction, p. 20-41, 2009.

Cheong, C., Bruno, V., and Cheong, F. (2012). Designing a mobile-app-based collaborative learning system. Journal of Information Technology Education: Innovations in Practice, 11(1):94–119.

Esponda, M. (2008). Electronic voting onthe-fly with mobile devices. SIGCSE Bull., 40(3):93–97.

Greve, R. and Woodard, L. (2012). Audience response system. S Patent App. 12/972,047.

KIRCCH-PINHEIRO, M.; GENSEL, J.; MARTIN, H. Awareness on mobile groupware systems. In: KARMOUCH, A.; KORBA, L.; MADEIRA, E. (Ed.). Mobility Aware Technologies and Applications. Springer Berlin Heidelberg, 2004, (Lecture Notes in Computer Science, v. 3284). p. 78- 87. ISBN 978-3-540-23423-4. Disponível

em: <http://dx.doi.org/10.1007/978-3-540- 30178-3 7>.

Johnson, D. (2013). Mobile support in cscw applications and groupware development frameworks.

MANTAU, M. J. Análise de requisitos de percepção em groupwares móveis síncronos. 2013.

Mantoro, T., Ayu, M., Habul, E., and Khasanah, A. (2010). Survnvote: A free web based audience response system to support interactivity in the classroom. In Open Systems (ICOS), 2010 IEEE Conference on, pages 34–39.

NEISSER, U. Perceiving, Anticipating, and Imagining. Perception & Cognition: Issues in the Foundations of Psychology, v. 9, p. 89-105, 1975. Disponível em: <http://www.mcps.umn.edu/philosophy/9\_ 5neisser.pdf>.

Merighi, F. and Ravaioli, S. (2009). u-vote:a convenient on-line e-voting system. In CSIIRW '09.

NIELSEN, J. Usability inspection methods. In: Conference Companion on Human actors in Computing Systems. New York, NY, USA: ACM, 1995. (CHI '95), p. 377-378. ISBN 0-89791-755-3. Disponível em:<http://doi.acm.org/10.1145/223355.223  $730$ 

PEREIRA, G. P. Um Ambiente de Colaboração Móvel para Apoiar Votações em Ambientes Colocalizados. 2013.

PIMENTEL, M.; FUKS, H. SISTEMAS COLABORATIVOS. [S.l.]: Elsevier, 2012. ISBN 9788535246698.

.

Preece, J., Rogers, Y., and Sharp, H. (2011). Interaction Design: Beyond Human - Computer Interaction. Wiley, 3 edition.

Rechenthin, M. and Molenda (2009). Student response systems. In Loyola University Chicago.

Teevan, J., Liebling, D., Paradiso, A., Garcia Jurado Suarez, C., von Veh, C., and Gehring, D. (2012). Displaying mobile feedback during a presentation. In Proceedings of the 14th International Conference on Human-computer Interaction with Mobile Devices and Services, MobileHCI '12, pages 379–382, New York, NY, USA. ACM.

TIDWELL, J. Designing Interfaces: Patterns for Effective Interaction Design. O'Reilly Media, 2005. ISBN 9780596555177. Disponível em:<http://books.google.com.br-/books?id=oCTSeKfMaWUC>.

WROBLEWSKI, L. Mobile First. New York: A Book Apart, 2011. ISBN 978-1- 937557- 02-7.